# **YBS514-MÜHENDİSLİKTE İSTATİSTİK YÖNTEMLER KONU6: TEMEL MATLAB**

®

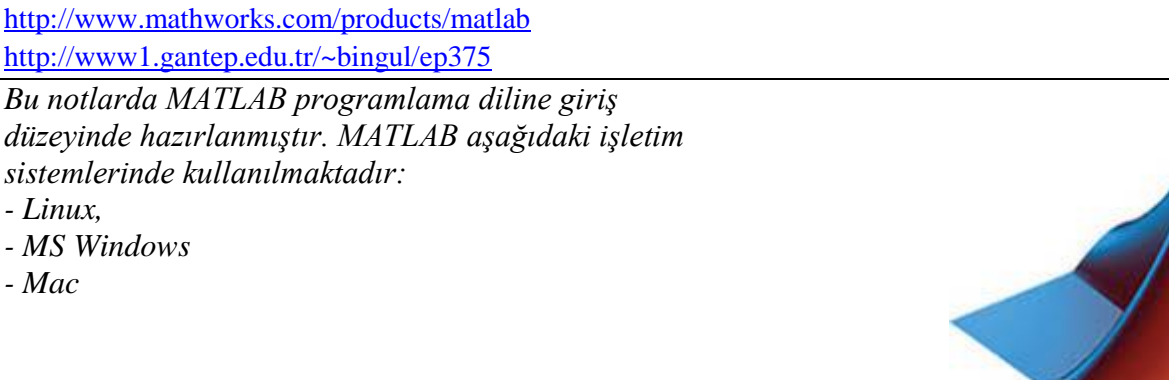

*Kasım 2020*

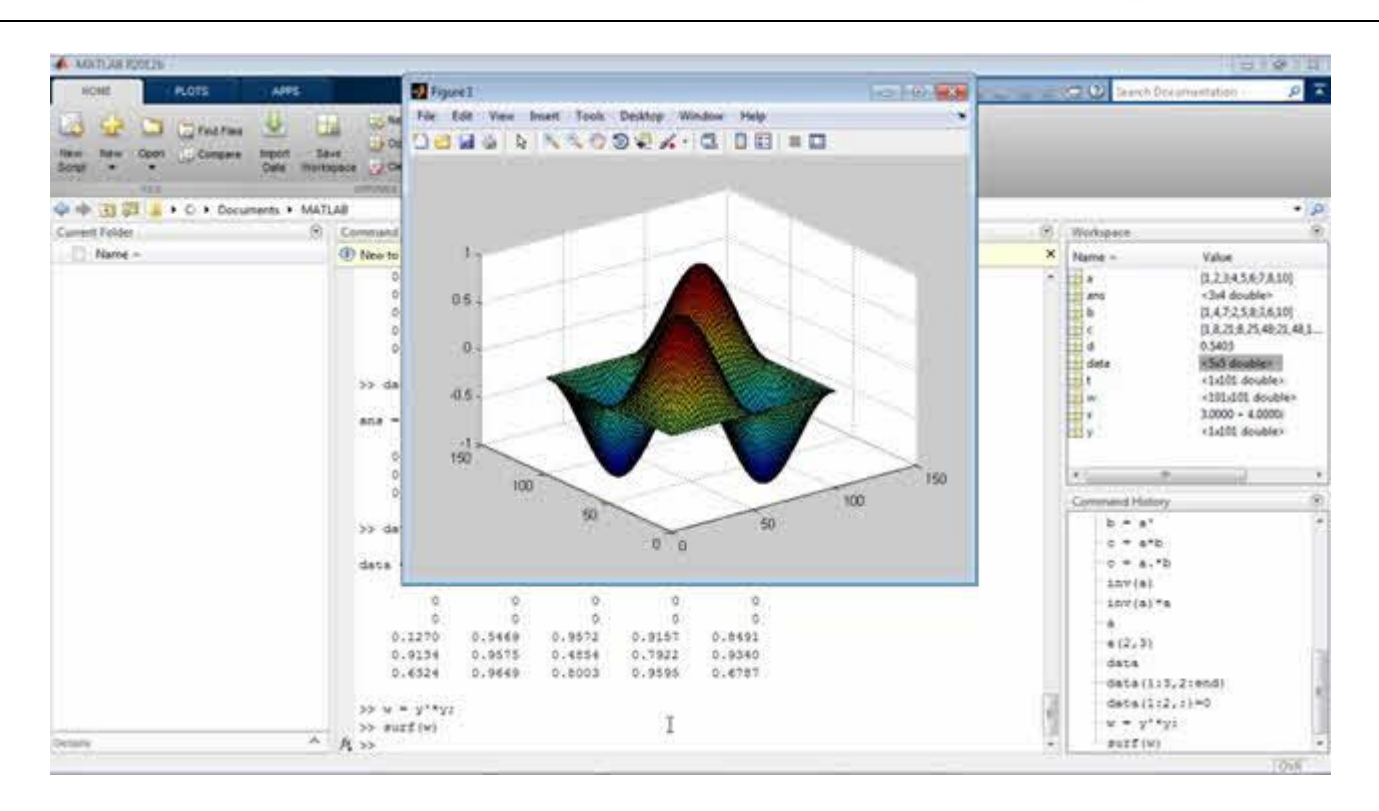

MATLAB bünyesinde sayısal ve simgesel işlemleri kolaylıkla yapılmaktadır. Genel yetenekler

- Matematik ve hesaplama
- Algorithma geliştirme
- Veri toplama, veri analizi, veri modelleme
- Simülasyon
- Bilimsel ve Mühendislik Grafik oluşturma
- Eğri uygurma
- Ses işleme
- Görüntü işleme
- Yapay zeka
- v.s.

## **Basit komutlar**

- 
- \* help *komut* bir komut hakkında yardım alma
- \* clear Bellekte (workspace) bulunan bütün değişkenleri siler
- \* Noktalı virgül (;) bir değişkenin ekrana basılmasını engeller
- \* Komut geçmişi: yukarı ve aşağı ok tuşları ile yapılır
- \* Hesaplamlarda bir değişken adı belirtilmezse, sonuçlar ans adlı değişkende saklanır.

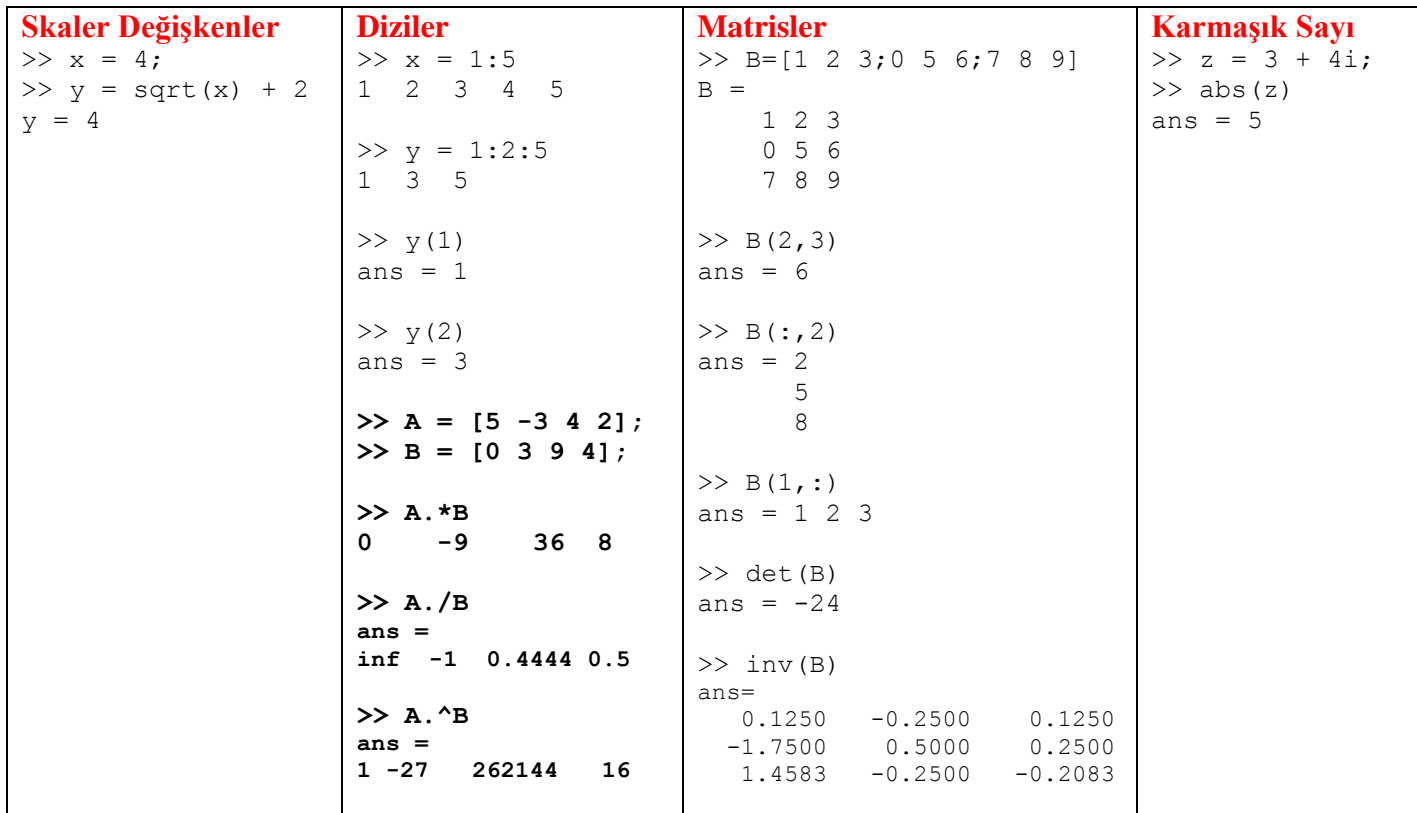

# **Bazı Matematiksel Kütüphane Fonksiyonları**

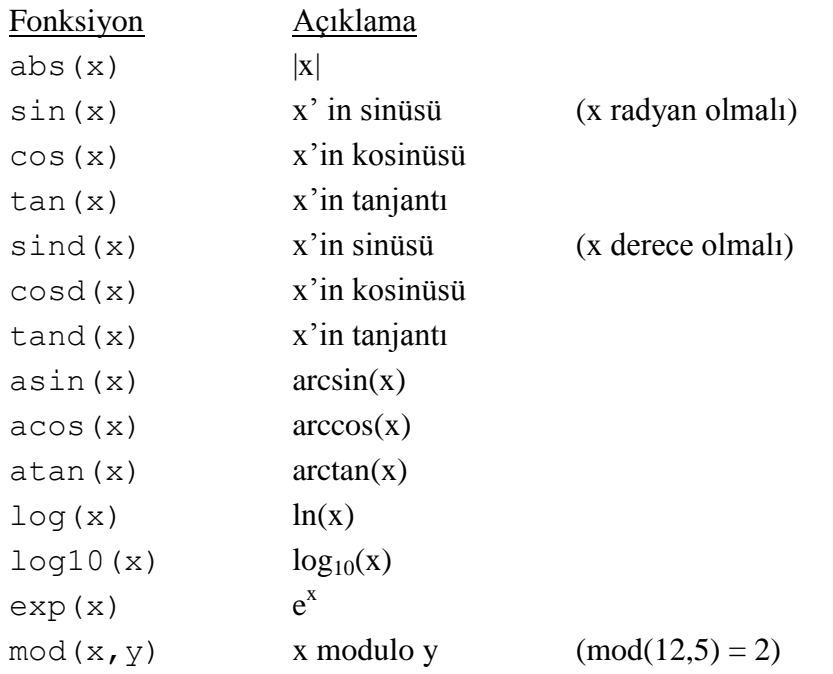

#### **Doğrusal denklem sistemlerinin çözümü**

 $x + y + z = 6$  $-2x + y = 0$  $3x + 2y + z = 10$ 

Denkleminin katsayı matrisi A, karşı taraf vektörü **b** ve bilinmeyen vektör **x** olsun.

$$
\mathbf{A} = \begin{pmatrix} 1 & 1 & 1 \\ -2 & 1 & 0 \\ 3 & 2 & 1 \end{pmatrix} , \quad \mathbf{b} = \begin{pmatrix} 6 \\ 0 \\ 10 \end{pmatrix} \quad \text{ve } \mathbf{x} = \begin{pmatrix} x \\ y \\ z \end{pmatrix}
$$

Denklem sistemi :  $Ax = b$ Çözümü :  $\mathbf{x} = A^{-1} \mathbf{b}$ 

```
\Rightarrow A = [1 1 1; -2 1 0; 3 2 1];
\gg b = [6 \ 0 \ 10]';
\gg x = inv(A) * b
x = 1 2
       3
```
# **Polinomların Kökleri**

 $x^5 + 2x^4 - 5x^3 + x + 3 = 0$  denkleminin çözüm kümesi  $\Rightarrow$  c = [1 2 -5 0 1 3]; >> roots(c) ans  $= -3.4473$  1.1730 + 0.3902i 1.1730 - 0.3902i -0.4494 + 0.6062i  $-0.4494 - 0.6062i$ 

## **Analitik çözümü olmayan fonksiyonların kökleri**

 $sin(x) + 2 - x = 0$  denkleminin çözüm kümesi >> solve('sin(x)+2-x=0') ans =  $2.5542$ 

#### **Basit Çizim**

.

```
>> x = -2*pi:0.1:4*pi;>> y = sin(x) . / x;\gg plot(x, y)
>> xlabel('distance (m)')
>> ylabel('speed (m/s)')
>> grid on
```
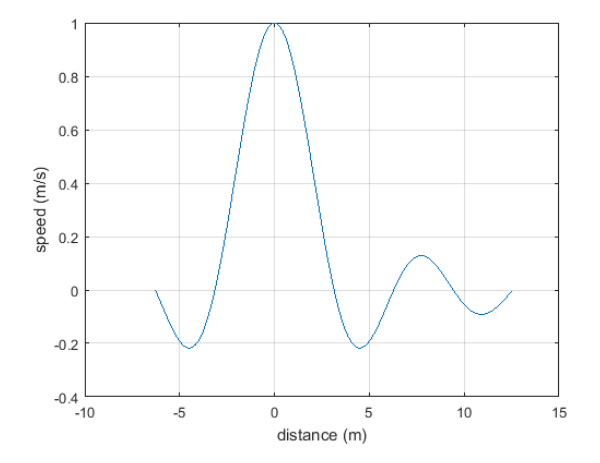

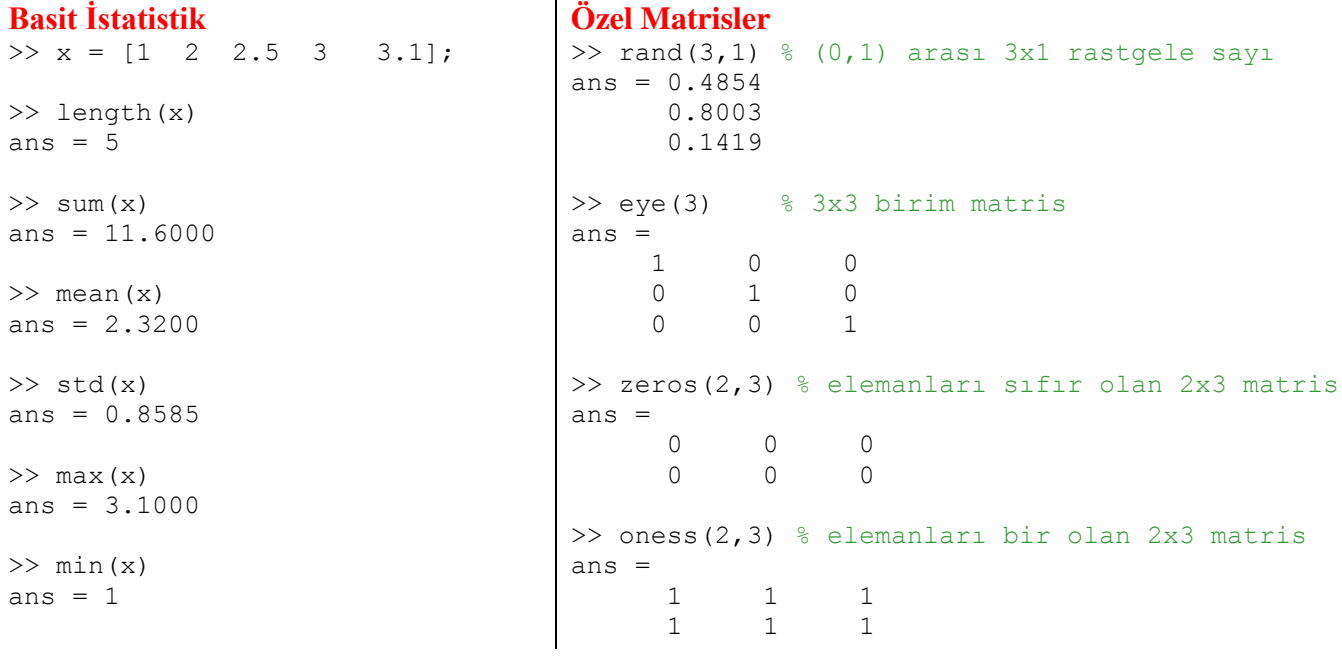

## **Dosyadan veri okuma**

Bilgisayarda kayıtlı data.txt dosyamız olsun. Dosyanın içeriği aşağıdaki gibi olsun:

0.1 0.2 0.2 0.4 0.3 1.0 0.4 0.5 0.5 0.2

MATLAB komut satırında, bu dosya iki farklı şekilde okunup veriler x ve y dizilerine alınabilir.

```
>> [x \ y] = \text{textread}(\text{data.txt}');\gg data = load('data.txt');
\gg plot (x,y,'')>> x = data(:,1);>> axis([0.0 1.0 0.0 1.5])
                                            >> y = data(:,2);>> plot (x, y, '^{t}) >> axis([0.0 1.0 0.0 1.5])1.5
```
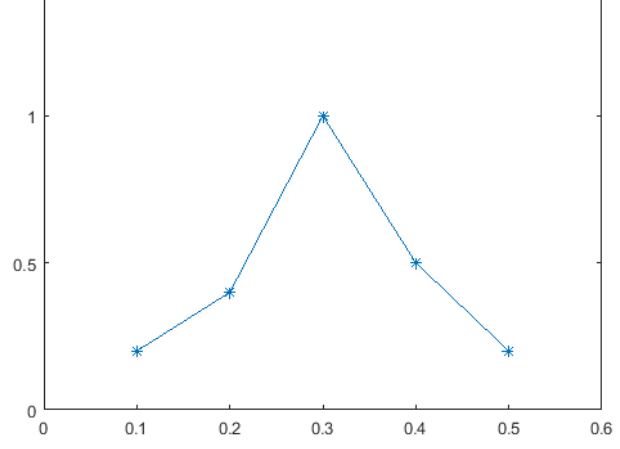

## **Eğri uydurma**

Bir otomobilin güvenli durma mesafesi (y), aracın hızına (x) bağlıdır. Bunun için aşağıdaki veri toplanmıştır.

```
\Rightarrow x = [24 32 40 48 64 80];
\Rightarrow y = [4.8 6.0 10.2 12.0 18.0 27.0];
>> p = polyfit(x,y,1) % Doğrusal regresyon, x = p(1) * x + p(2)p = 0.3949 -5.9529>> p = polyfit(x,y,1) % 2. derece polinom, x = p(1) * x^2 + p(2) * x + p(3)p = 0.0029 0.0937 0.8149
```
#### Daha kolay olan "curve fitting tool" kullanmak

#### **>> cftool**

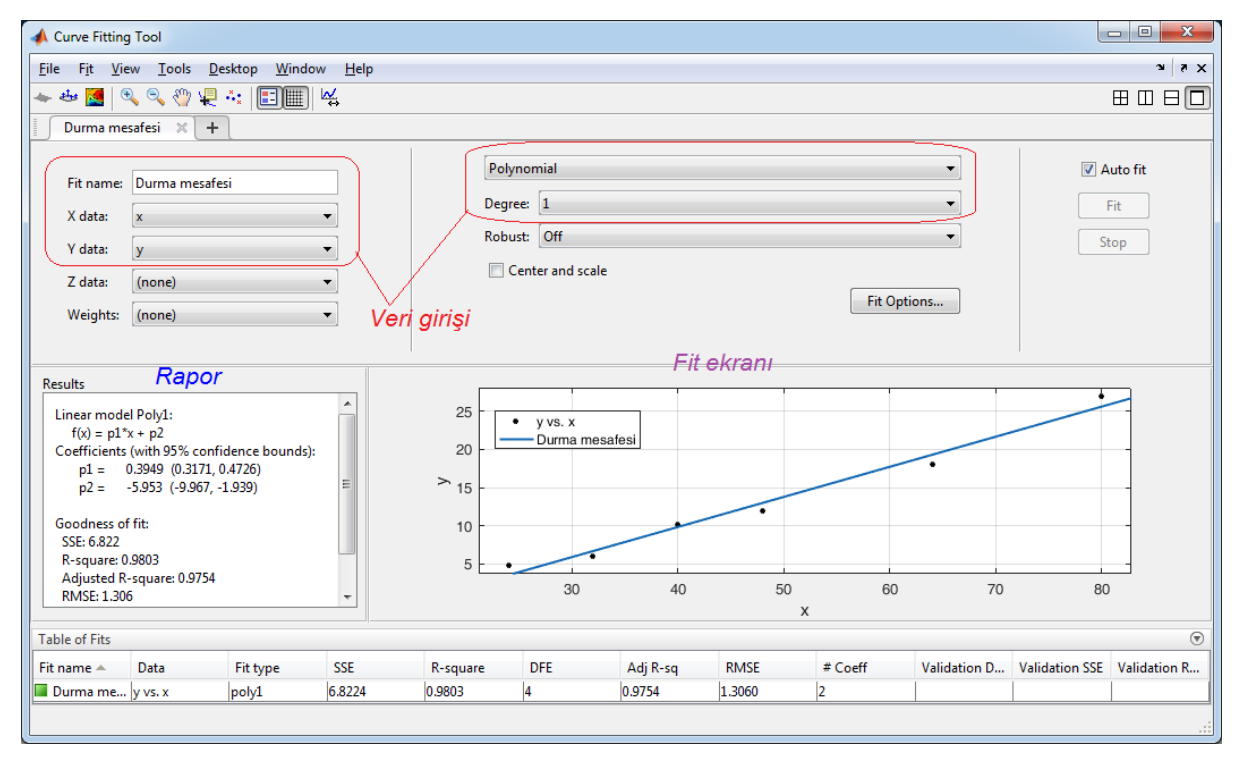

Kendi fonksiyonunun tanımla  $y = f(x) = ax^2 + bx$  olsun.

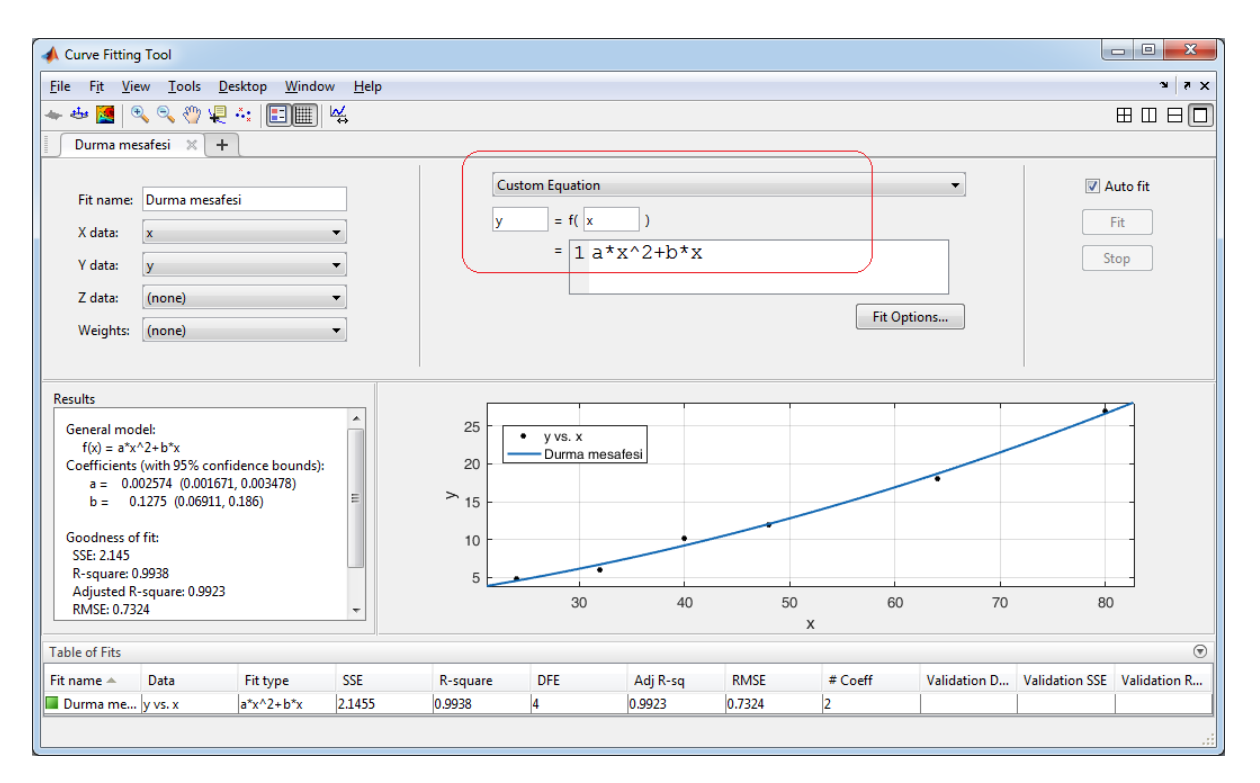

# **MATLAB ile Yapay Sinir Ağları**

Ayrıntılar aşağıdaki likte verilmiştir:

<http://www1.gantep.edu.tr/~bingul/ai/>